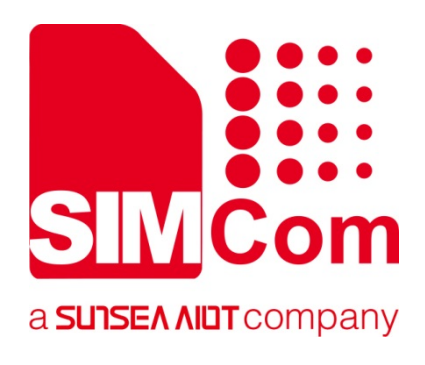

# **SIM7070\_SIM7080\_SIM7090 Series\_TCPUDP(S) \_Application Note**

**LPWA Module** 

**SIMCom Wireless Solutions Limited**

SIMCom Headquarters Building, Building 3, No. 289 Linhong Road, Changning District, Shanghai P.R. China Tel: 86-21-31575100 support@simcom.com www.simcom.com

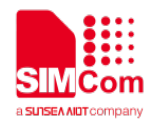

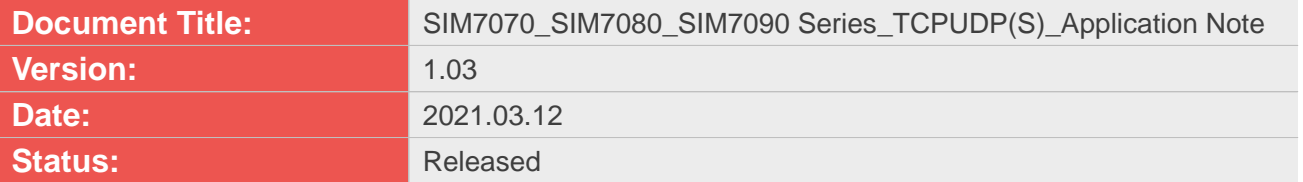

#### **GENERAL NOTES**

SIMCOM OFFERS THIS INFORMATION AS A SERVICE TO ITS CUSTOMERS, TO SUPPORT APPLICATION AND ENGINEERING EFFORTS THAT USE THE PRODUCTS DESIGNED BY SIMCOM. THE INFORMATION PROVIDED IS BASED UPON REQUIREMENTS SPECIFICALLY PROVIDED TO SIMCOM BY THE CUSTOMERS. SIMCOM HAS NOT UNDERTAKEN ANY INDEPENDENT SEARCH FOR ADDITIONAL RELEVANT INFORMATION, INCLUDING ANY INFORMATION THAT MAY BE IN THE CUSTOMER'S POSSESSION. FURTHERMORE, SYSTEM VALIDATION OF THIS PRODUCT DESIGNED BY SIMCOM WITHIN A LARGER ELECTRONIC SYSTEM REMAINS THE RESPONSIBILITY OF THE CUSTOMER OR THE CUSTOMER'S SYSTEM INTEGRATOR. ALL SPECIFICATIONS SUPPLIED HEREIN ARE SUBJECT TO CHANGE.

### **COPYRIGHT**

THIS DOCUMENT CONTAINS PROPRIETARY TECHNICAL INFORMATION WHICH IS THE PROPERTY OF SIMCOM WIRELESS SOLUTIONS LIMITED COPYING, TO OTHERS AND USING THIS DOCUMENT, ARE FORBIDDEN WITHOUT EXPRESS AUTHORITY BY SIMCOM. OFFENDERS ARE LIABLE TO THE PAYMENT OF INDEMNIFICATIONS. ALL RIGHTS RESERVED BY SIMCOM IN THE PROPRIETARY TECHNICAL INFORMATION , INCLUDING BUT NOT LIMITED TO REGISTRATION GRANTING OF A PATENT , A UTILITY MODEL OR DESIGN. ALL SPECIFICATION SUPPLIED HEREIN ARE SUBJECT TO CHANGE WITHOUT NOTICE AT ANY TIME.

### **SIMCom Wireless Solutions Limited**

SIMCom Headquarters Building, Building 3, No. 289 Linhong Road, Changning District, Shanghai P.R. China Tel: +86 21 31575100 Email: simcom@simcom.com

**For more information, please visit:** https://www.simcom.com/download/list-863-en.html

**For technical support, or to report documentation errors, please visit:** https://www.simcom.com/ask/ or email to: support@simcom.com

Copyright © 2021 SIMCom Wireless Solutions Limited All Rights Reserved.

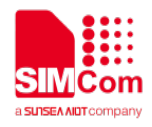

# <span id="page-2-0"></span>**About Document**

# <span id="page-2-1"></span>**Version History**

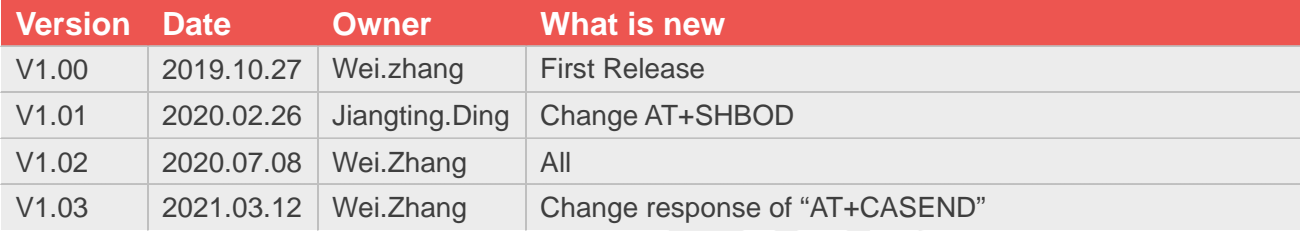

# <span id="page-2-2"></span>**Scope**

### **This document applies to the following products**

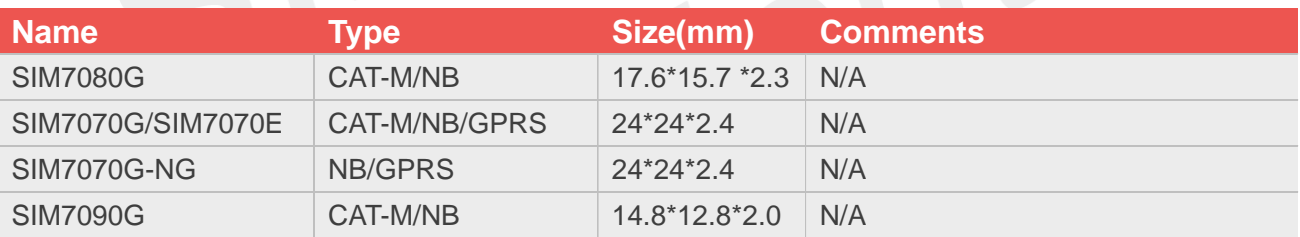

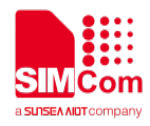

# <span id="page-3-0"></span>**Contents**

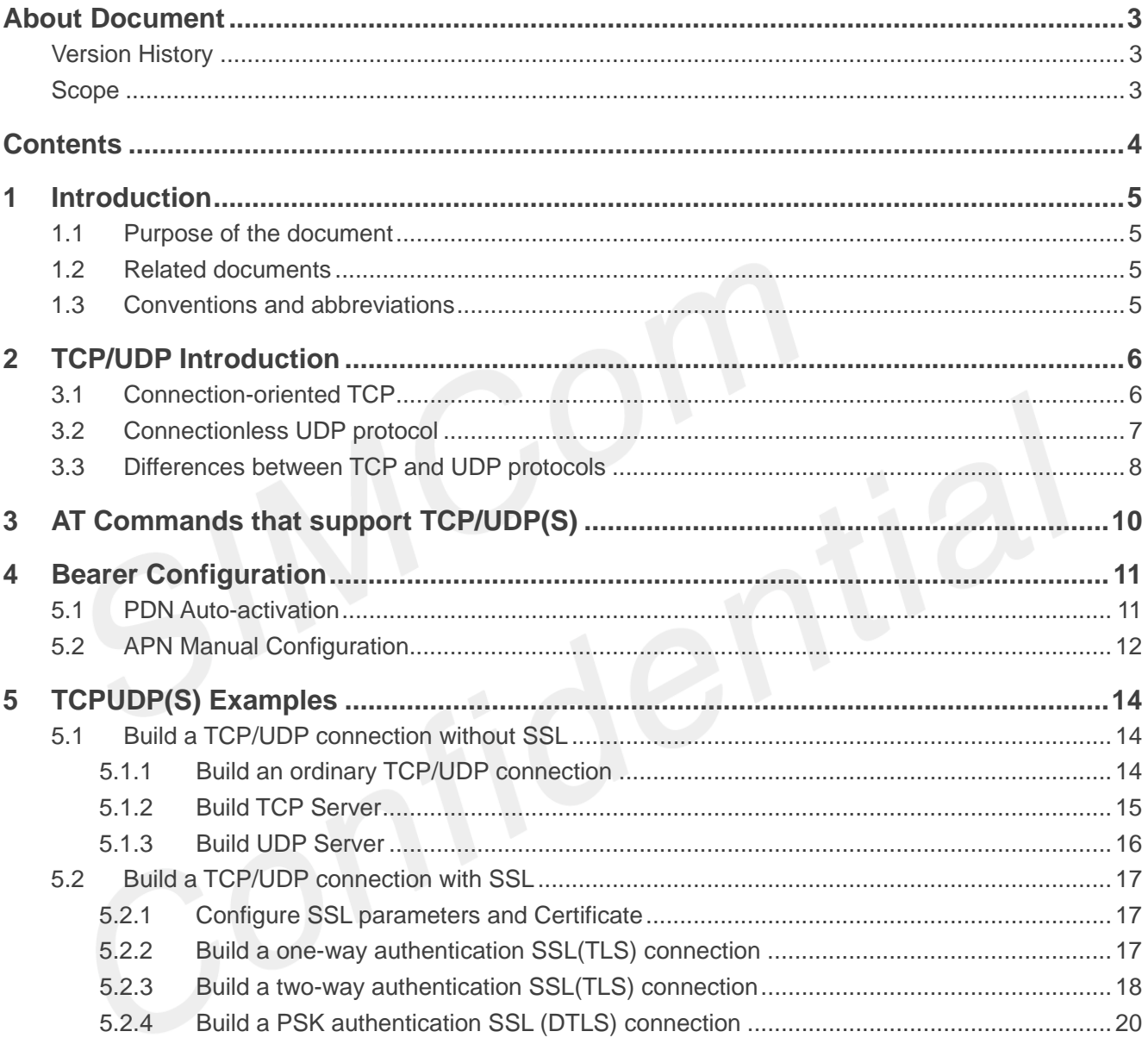

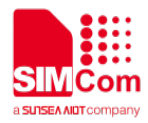

# <span id="page-4-0"></span>**1 Introduction**

# <span id="page-4-1"></span>**1.1 Purpose of the document**

Based on module AT command manual, this document will introduce TCPUDP(S) application process.

Developers could understand and develop application quickly and efficiently based on this document.

## <span id="page-4-2"></span>**1.2 Related documents**

[1] SIM7070\_SIM7080\_SIM7090 Series\_AT Command Manual [2] SIM7070\_SIM7080\_SIM7090 Series\_SSL\_Application Note

# <span id="page-4-3"></span>**1.3 Conventions and abbreviations**

In this document, the GSM engines are referred to as following term:

- ME (Mobile Equipment);
- MS (Mobile Station);
- TA (Terminal Adapter);
- DCE (Data Communication Equipment) or facsimile DCE (FAX modem, FAX board);

In application, controlling device controls the GSM engine by sending AT Command via its serial interface. The controlling device at the other end of the serial line is referred to as following term:

- **•** TE (Terminal Equipment);
- DTE (Data Terminal Equipment) or plainly "the application" which is running on an embedded system;

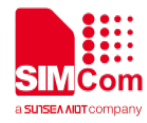

# <span id="page-5-0"></span>**2 TCP/UDP Introduction**

In the TCP/IP network architecture, TCP (Transport Control Protocol) and UDP (User Data Protocol) are the two most important protocols at the transport layer, and provide upper-level users with a level of communication reliability.

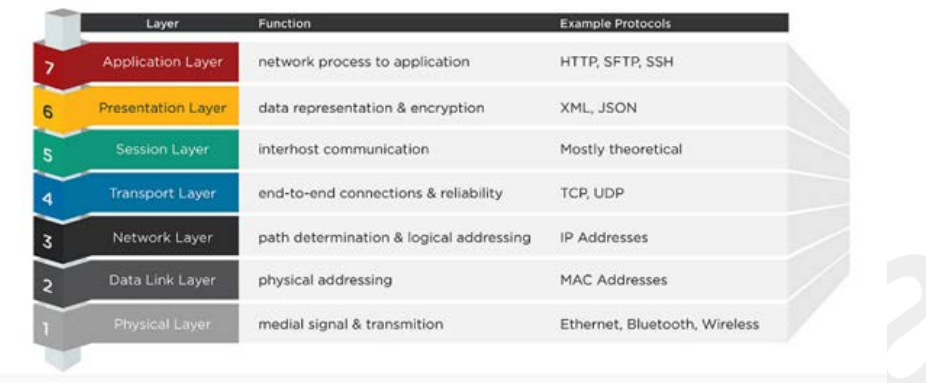

#### **OSI Model**

# <span id="page-5-1"></span>**3.1 Connection-oriented TCP**

TCP (Transmission Control Protocol) is a connection-oriented protocol.

"Connection-oriented" means that a connection must be established with the other party before formal communication. It is modeled according to the telephone system. For example, if you call someone, you must wait for the line to be connected and the other party can pick up the microphone to talk to each other.

The TCP protocol is a reliable, one-to-one, connection-oriented communication protocol. TCP mainly guarantees the reliability of data transmission in the following ways:

(1) When using the TCP protocol for data transmission, it is often necessary for the client and server to establish a "channel", and this channel can only be used by the client and server, so the TCP transmission protocol can only be used for one-to-one connection.

(2) In order to ensure the accuracy of data transmission, the TCP transmission protocol divides the data packet used for transmission into several parts (the size of each part depends on the network situation at that time), and then adds a check word in their header Section. After a part of the data is received, the server will verify the integrity and accuracy of the part. After the verification, if the data is 100% complete and accurate, the server will ask the client to start Transmission of the next part of the data. If the integrity and accuracy of the data do not match the original, the server will request the client to transmit this part again.

The client and server must first establish a "channel" when using the TCP transmission protocol, and then

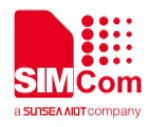

close the "channel" after the transmission is completed. The former can be visually referred to as a "three-way handshake", while the latter can be referred to as " Four waves."

Channel establishment-three handshake:

(1) When establishing a channel, the client first sends a SYN synchronization signal to the server.

(2) After receiving this signal, the server will send a SYN synchronization signal and an ACK confirmation signal to the client.

(3) When the server's ACK and SYN reach the client, the "channel" between the client and the server will be established.

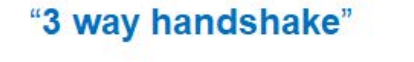

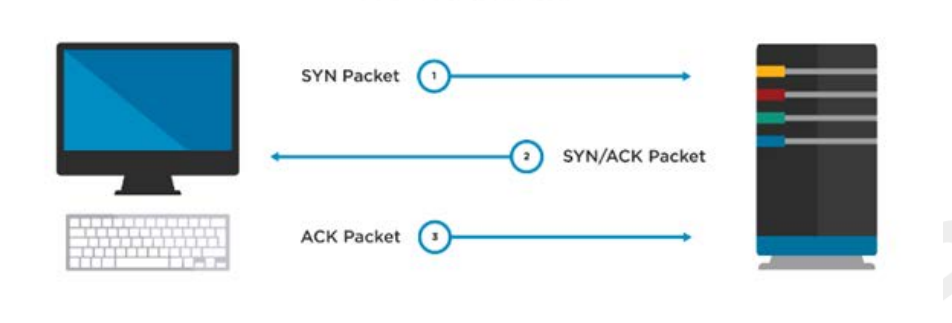

**TCP Connection** 

The closing of the channel-four waves:

(1) After the data transmission is completed, the client will send a FIN termination signal to the server.

(2) After receiving this signal, the server will send an ACK confirmation signal to the client.

(3) If the server does not send data to the client after that, the server will send a FIN termination signal to the client.

(4) After receiving this signal, the client will reply with a confirmation signal. After the server receives this signal, the channel between the server and the client will be closed.

The TCP protocol can provide a reliable communication connection for the application program, so that the byte stream sent by a computer can be sent to other computers on the network without errors. Data communication systems that require high reliability often use the TCP protocol to transmit data.

# <span id="page-6-0"></span>**3.2 Connectionless UDP protocol**

UDP (User Datagram Protocol) is a connectionless protocol and a simple transport layer protocol for datagrams. It provides non-connection-oriented, unreliable data streaming.

Connectionless means that it is not necessary to establish a connection with the other party before formal communication, and it is sent directly regardless of the other party's status. It is very similar to the mobile phone text message: when you send a text message, you only need to enter the other party's mobile phone

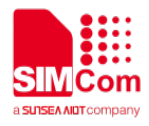

number and it is OK.

UDP transmission protocol is an unreliable, connectionless oriented communication protocol that can realize many-to-one, one-to-many and one-to-one connections. UDP does not need to establish a channel before transmitting data, nor does it need to close the channel after data transmission is completed. As long as the client sends a request to the server, the server will send all the data at once. UDP does not verify the integrity of the data when transmitting data, and does not require retransmission when data is lost or data is wrong, so it also saves a lot of time for verifying data packets, so the delay of the connection established with UDP Will have a lower latency than connections established with TCP. UDP does not control the data transmission speed according to the current network conditions, so no matter whether the network conditions are good or bad, the server will send data at a constant rate. Although this sometimes causes data loss and damage, this is very important for some real-time applications. Based on the above three points, UDP is faster in data transmission, lower in latency, and better in real-time, so it is widely used in the communication field and video websites.

UDP is suitable for application environments that only transmit a small amount of data at a time and have low requirements on reliability. For example, we often use the "ping" command to test whether the TCP/IP communication between the two hosts is normal. In fact, the principle of the "ping" command is to send ICMP data packets to the other host, and then the other host confirms that the data packet is received. If the message of whether the packet arrives is fed back in time, then the network is connected. For example, in the default state, a "ping" operation sends 4 packets (as shown). As you can see, the number of data packets sent is 4 packets, and 4 packets are received (because the host of the other party will send back a data packet confirming receipt). This fully shows that the UDP protocol is a connection-free protocol and there is no connection establishment process. Because the UDP protocol has no connection process, its communication efficiency is high; but also because of this, its reliability is not as high as the TCP protocol. QQ uses UDP to send messages, so sometimes the message may not be received.

# <span id="page-7-0"></span>**3.3 Differences between TCP and UDP protocols**

The biggest difference between TCP/IP and UDP is that TCP/IP is connection-oriented and UDP is connectionless. The TCP and UDP protocols have their own strengths and weaknesses, and they are suitable for communication environments with different requirements. The differences between the TCP protocol and UDP protocol are shown in the table below.

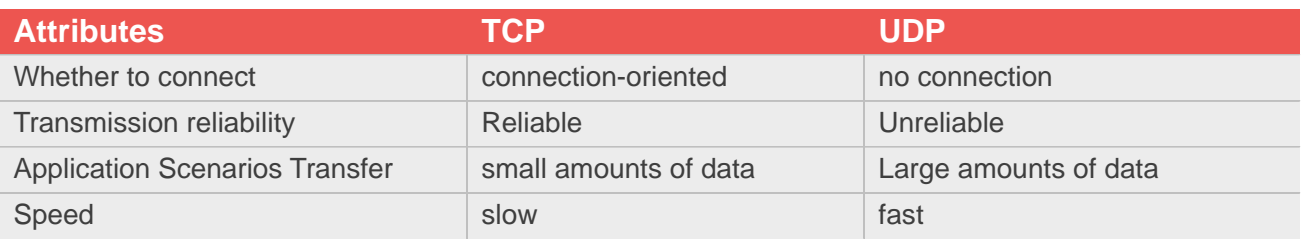

#### Table 1 Difference between TCP and UDP

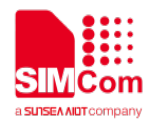

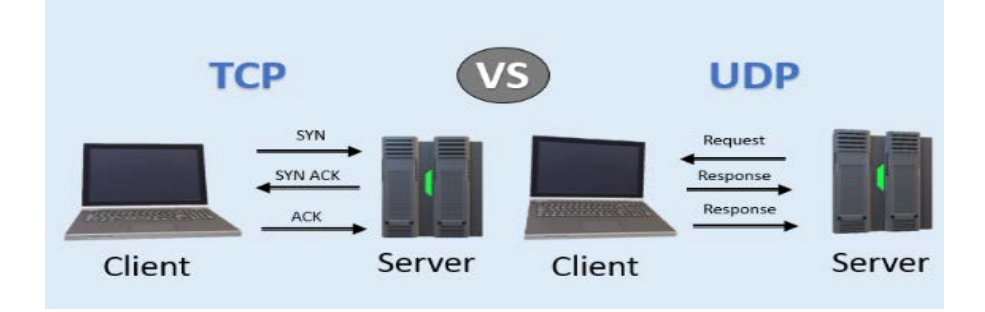

In actual use, TCP is mainly used in scenarios where the accuracy of file transfer is relatively high and is not very urgent, such as e-mail and remote login. Sometimes in these application scenarios, even the loss of one or two bytes can cause irreparable errors, so these scenarios generally use the TCP transmission protocol. Because UDP can improve transmission efficiency, UDP is widely used in data transmission with large data volume and low accuracy requirements. For example, when we usually watch videos or listen to music on the website, we basically apply the UDP transmission protocol.

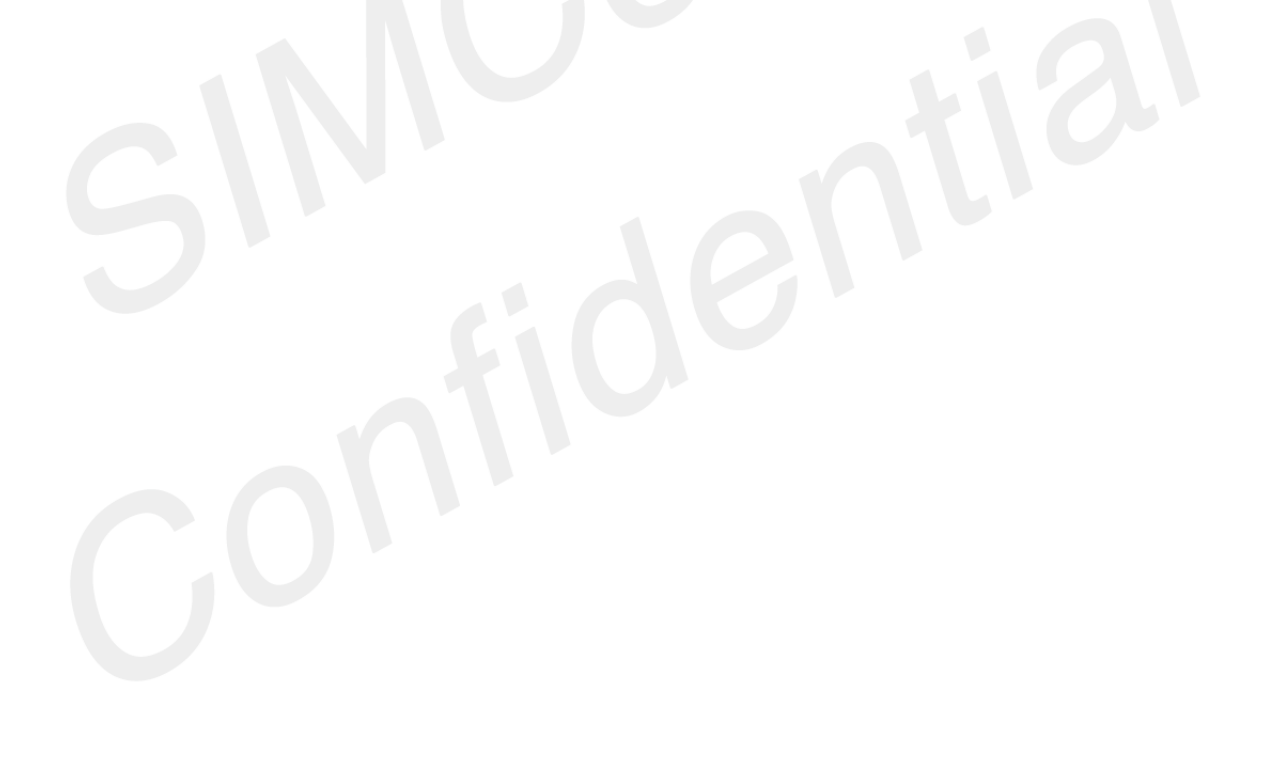

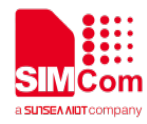

# <span id="page-9-0"></span>**3 AT Commands that support TCP/UDP(S)**

The module provides AT commands that can be used by device terminals as follows:

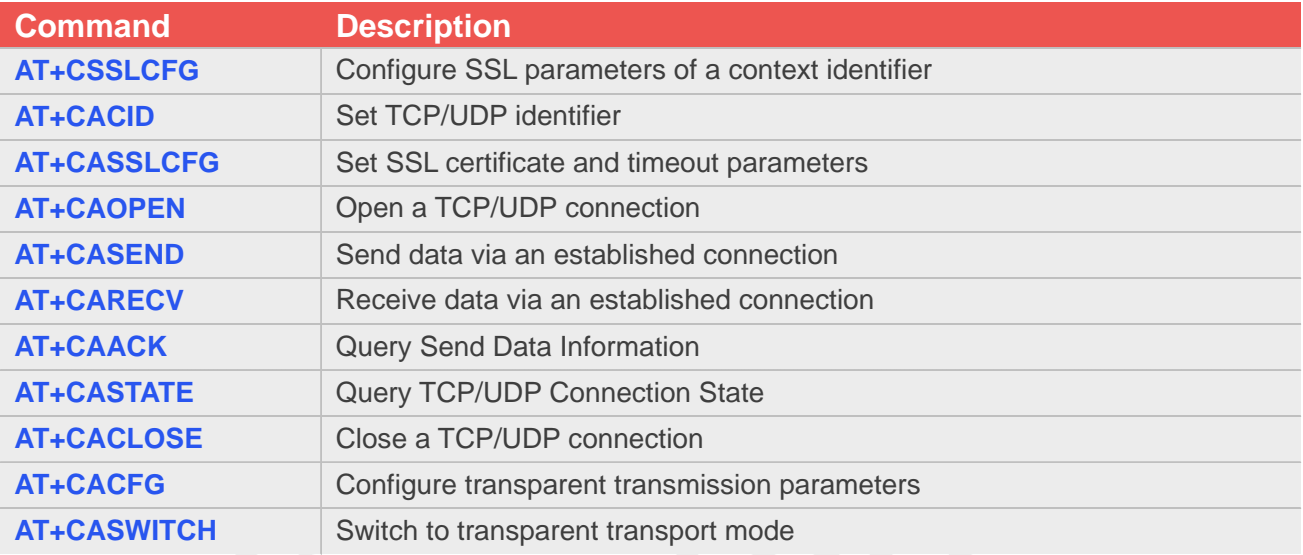

For detail information, please refer to "SIM7070\_SIM7080\_SIM7090 Series\_AT Command Manual".

<span id="page-10-0"></span>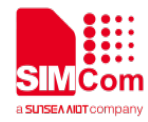

# **4 Bearer Configuration**

Usually module will register PS service automatically.

# <span id="page-10-1"></span>**5.1 PDN Auto-activation**

**//Example of PDN Auto-activation. AT+CPIN?** //Check SIM card status **+CPIN:READY OK AT+CSQ** //Check RF signal **+CSQ: 20,0 OK AT+CGATT?** *//Check PS service. 1 indicates PS has attached. //Check PS service. 1 indicates PS has attached.* **+CGATT: 1 OK AT+COPS?** *AT+COPS? MOLECOPS? MOLECOPS? MOLECOPS? MOLECOPS? MOLECOPS? MOLECOPS? MOLECOPS? MOLECOPS? MOLECOPS? MOLECOPS? MOLECOPS? MOLECOPS? MOLECOPS? MOLECOPS?* network. **+COPS: 0,0,"CHN-CT",9 OK** //Mode 9 means NB-IOT network. **AT+CGNAPN** //Query the APN delivered by the network after the CAT-M or NB-IOT network is successfully registered. **+CGNAPN: 1,"ctnb" OK** //"ctnb" is APN delivered by the CAT-M or NB-IOT network. APN is empty under the GSM network. **AT+CNCFG=0,1,"ctnb"** //Before activation please use AT+CNCFG to set APN\user name\password if needed. **OK AT+CNACT=0,1** //Activate network, Activate 0th PDP. **OK +APP PDP: 0,ACTIVE**

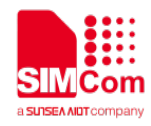

#### **AT+CNACT?** //Get local IP

**+CNACT: 0,1,"10.94.36.44" +CNACT: 1,0,"0.0.0.0" +CNACT: 2,0,"0.0.0.0" +CNACT: 3,0,"0.0.0.0"**

**OK**

# <span id="page-11-0"></span>**5.2 APN Manual Configuration**

If not attached automatically, could configure correct APN setting.

**//Example of APN Manual configuration. AT+CFUN=0** //Disable RF **+CPIN: NOT READY OK AT+CGDCONT=1,"IP","ctnb"** //Set the APN manually. Some operators need to set APN first when registering the network. **OK AT+CFUN=1** //Enable RF **OK +CPIN: READY AT+CGATT?** //Check PS service. 1 indicates PS has attached. **+CGATT: 1 OK AT+CGNAPN** //Query the APN delivered by the network after the CAT-M or NB-IOT network is successfully registered. **+CGNAPN: 1,"ctnb" OK** //"ctnb" is APN delivered by the CAT-M or NB-IOT network. APN is empty under the GSM network. **AT+CNCFG=0,1,"ctnb"** //Before activation please use AT+CNCFG to set APN\user name\password if needed. **OK AT+CNACT=0,1** //Activate network, Activate 0th PDP. **OK**

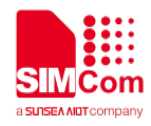

**+APP PDP: 0,ACTIVE AT+CNACT?** //Get local IP **+CNACT: 0,1,"10.94.36.44" +CNACT: 1,0,"0.0.0.0" +CNACT: 2,0,"0.0.0.0" +CNACT: 3,0,"0.0.0.0"**

**OK**

<span id="page-13-0"></span>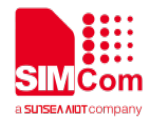

 $\mathcal{L}(\mathcal{A})$ 

# **5 TCPUDP(S) Examples**

- <span id="page-13-1"></span>**5.1 Build a TCP/UDP connection without SSL**
- <span id="page-13-2"></span>**5.1.1 Build an ordinary TCP/UDP connection**

**//Example of Build an ordinary TCP/UDP connection.**

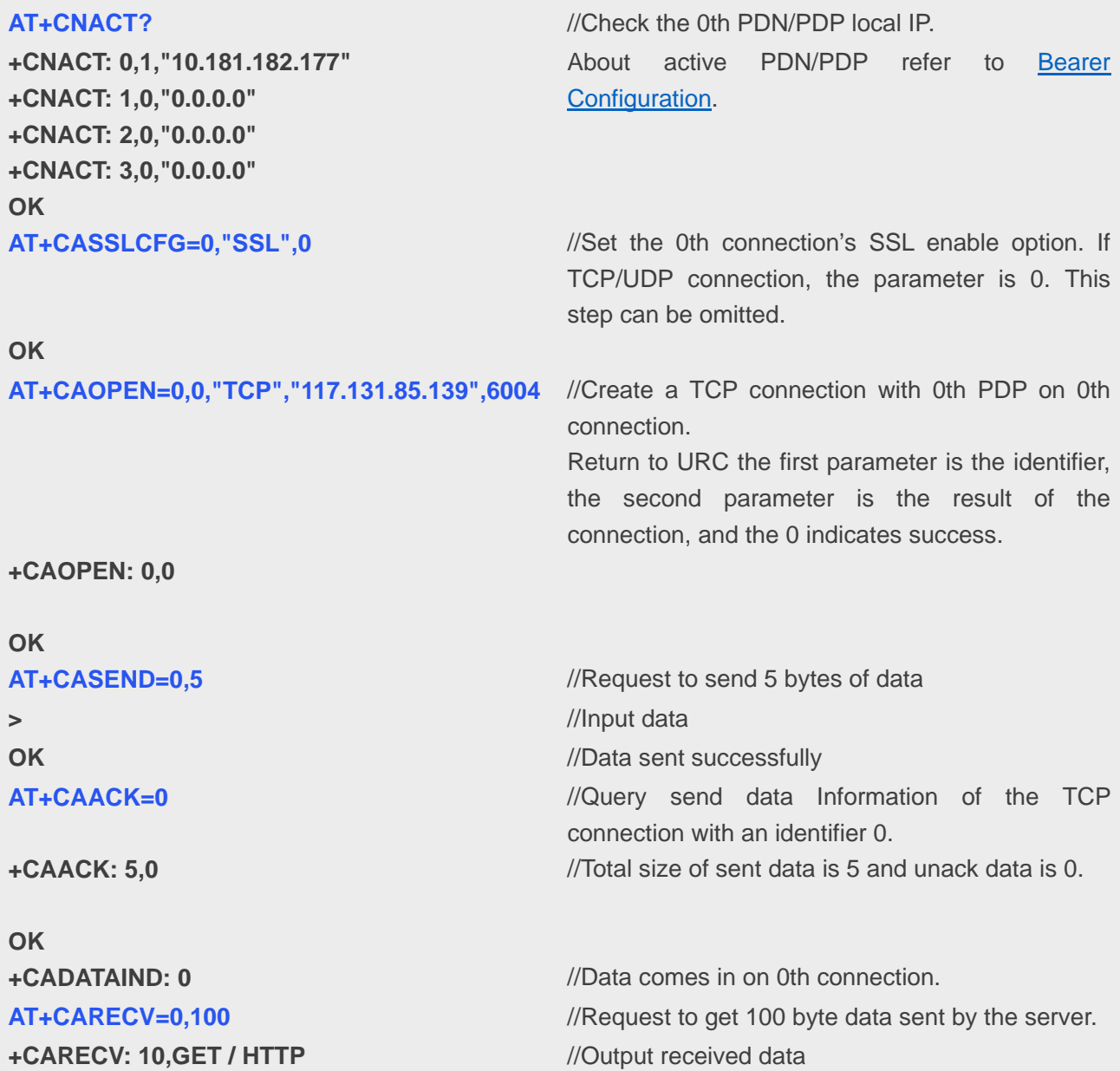

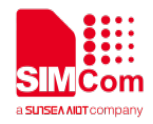

**OK OK OK**

**AT+CACLOSE=0** //Close the connection with an identifier of 0.

**AT+CNACT=0,0** //Disconnect 0th data connection

**+APP PDP: 0,DEACTIVE**

### <span id="page-14-0"></span>**5.1.2 Build TCP Server**

**//Example of Build TCP Server AT+CNACT?** *//Check the 0th PDN/PDP local IP.* **+CNACT: 0,1,"10.181.182.177" +CNACT: 1,0,"0.0.0.0" +CNACT: 2,0,"0.0.0.0" +CNACT: 3,0,"0.0.0.0" OK**

**+CASERVER: 0,0**

**OK**

**AT+CARECV=1,100** //Read 100 byte data **+CARECV: 10,GET / HTTP**

# **OK**

**>**

**OK**

**+CAACK: 5,0**

**OK**

**OK**

About active PDN/PDP refer to [Bearer](#page-10-0)  [Configuration.](#page-10-0)

**AT+CASERVER=0,0,"TCP",6000** //Create TCP server with 0th PDP on port 6000 of 0th connection //Create success

**+CANEW: 0,1,117.131.85.139,5004** //Have a new client access on 0th connection and the client has been assigned to 1th connection. **+CADATAIND: 1** //Date comes in on 1th connection. //Actual output 10 byte data

**AT+CASEND=1,5** //Request to send 5 bytes of data //Input data

**AT+CAACK=1** //Query send data Information of the TCP connection with an identifier 1. //Total size of sent data is 5 and unack data is 0.

**AT+CACLOSE=1** //Close the connection with a connection identifier  $of 1$ 

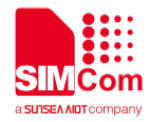

of 0.

#### **AT+CACLOSE=0** //Close the connection with a connection identifier

**OK**

**AT+CNACT=0,0** //Disconnect 0th PDP

**OK**

**+APP PDP: DEACTIVE**

### <span id="page-15-0"></span>**5.1.3 Build UDP Server**

**//Example of Build UDP Server. AT+CNACT?** *//Check the 0th PDN/PDP local IP.* **+CNACT: 0,1,"10.181.182.177" +CNACT: 1,0,"0.0.0.0" +CNACT: 2,0,"0.0.0.0" +CNACT: 3,0,"0.0.0.0" OK** About active PDN/PDP refer to [Bearer](#page-10-0)  [Configuration.](#page-10-0) **AT+CASERVER=0,0,"UDP",6000** //Create UDP server with 0th PDP on port 6000 of 0th connection **+CASERVER: 0,0 OK** //Create success **+CADATAIND: 0** //Date comes in on 0th connection. **+CANEW: 0,0,117.131.85.139,5001** //Have a new client access on 0th connection and the client has been assigned to 0th connection. **AT+CARECV=0,100** //Read 100 byte data on 0th connection **+CARECV: 10,GET / HTTP OK** //Actual output 10 bytes data **AT+CACFG="REMOTEADDR",1,117.131.85.139** //Set remote address information for send to. **,6014 OK AT+CASEND=0,5** //Request to send 5 bytes of data **>** //Input data **OK** *//Data sent successfully* **AT+CACLOSE=0** //Close the connection with a connection identifier  $of  $0$$ **OK AT+CNACT=0,0** //Disconnect 0th PDP **OK +APP PDP: DEACTIVE**

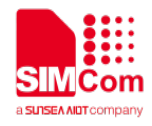

# <span id="page-16-0"></span>**5.2 Build a TCP/UDP connection with SSL**

The following example is to visit Baidu web as an example.

### <span id="page-16-1"></span>**5.2.1 Configure SSL parameters and Certificate**

About SSL parameters configure and certificate convert please refer to "SIM7070\_SIM7080\_SIM7090 Series\_SSL\_Application Note".

### <span id="page-16-2"></span>**5.2.2 Build a one-way authentication SSL(TLS) connection**

Because of modules can only serve as clients. When you need to establish a one-way authentication connection, you need to import the root certificate of the server. If no certificate is imported, the module will default that all the servers can be trusted.

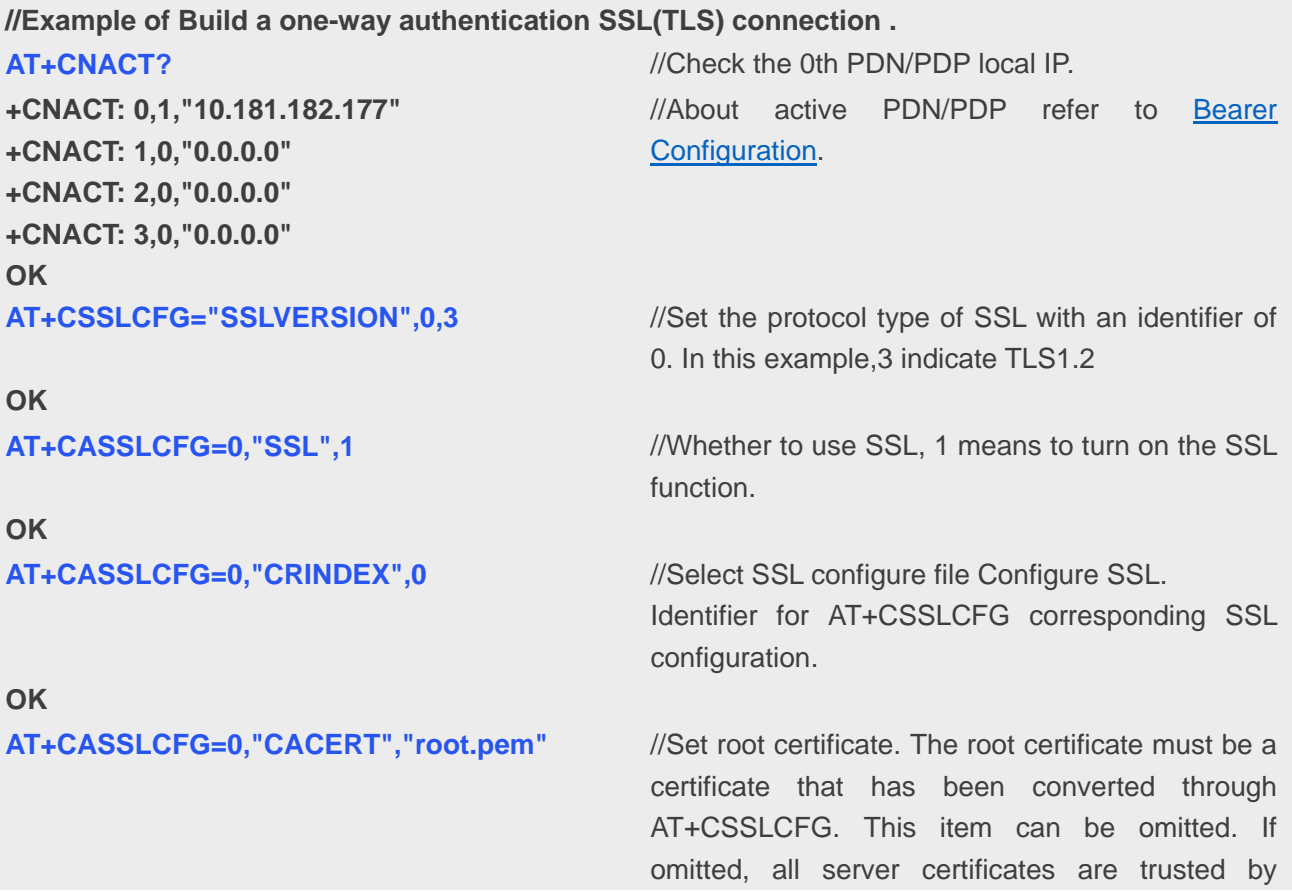

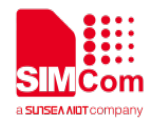

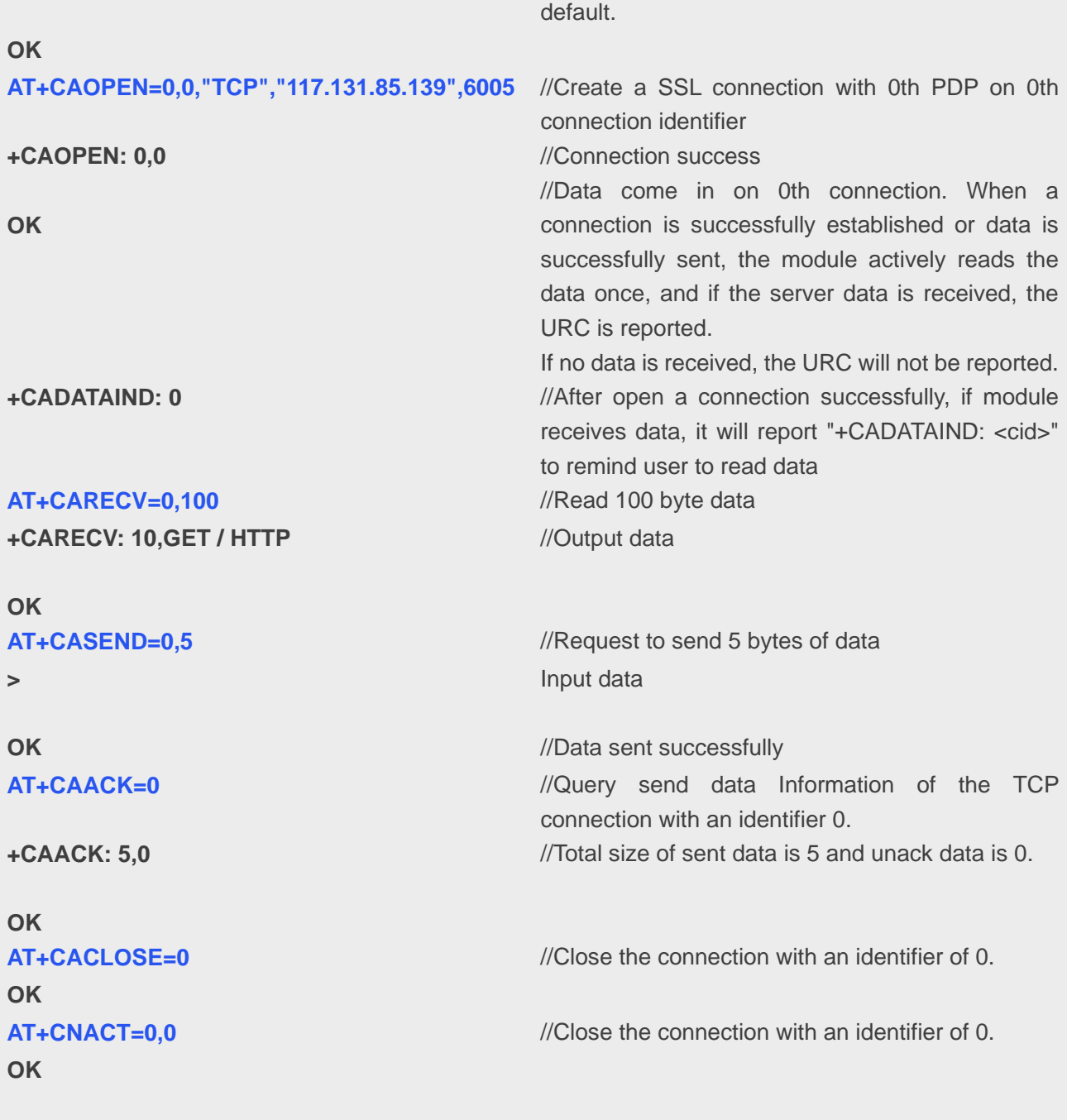

## **+APP PDP: DEACTIVE**

### <span id="page-17-0"></span>**5.2.3 Build a two-way authentication SSL(TLS) connection**

To establish a two-way authentication SSL connection, you need to set up a client certificate. The client certificate needs to be transformed through "AT+CSSLCFG" first.

The certificate format that the module can support is .PEM, .DER and .P7B.

**//Example of Build a two-way authentication SSL(TLS) connection.**

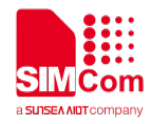

**+CNACT: 0,1,"10.181.182.177" +CNACT: 1,0,"0.0.0.0" +CNACT: 2,0,"0.0.0.0" +CNACT: 3,0,"0.0.0.0"**

#### **OK**

**OK**

**OK**

**OK**

**OK AT+CASSLCFG=0,"CERT","client.pem"** //Set up client certificates.

**OK**

**+CAOPEN: 0,0**

#### **OK**

**AT+CASEND=0,5** //Request to send 5 bytes of data **>** //Input data **OK** *//Data sent successfully* **AT+CAACK=0** //Query send data Information of the TCP connection with an identifier 0. **+CAACK: 5,0 OK** //Total size of sent data is 5 and unack data is 0. **AT+CACLOSE=0** //Close the connection with a connection identifier

of 0.

#### **OK**

**www.simcom.com 19 / 21** 

**AT+CNACT?** *//Check the 0th PDN/PDP local IP.* //About active PDN/PDP refer to [Bearer](#page-10-0)  [Configuration.](#page-10-0)

**AT+CSSLCFG="SSLVERSION",0,3** //Set the protocol type of SSL with an identifier of 0. 3 indicate TLS1.2

AT+CASSLCFG=0,"SSL",1 //Set the 0th connection's SSL enable option. //Whether to use SSL, 1 means to turn on the SSL function.

**AT+CASSLCFG=0,"CRINDEX",0** //Identifier for AT+CSSLCFG corresponding SSL configuration.

**AT+CASSLCFG=0,"CACERT","root.pem"** //Set root certificate. The root certificate must be a certificate that has been converted through AT+CSSLCFG. This item can be omitted. If omitted, all server certificates are trusted by default.

> //The root certificate must be converted to a certificate that can be directly used by AT+CSSLCFG.

**AT+CAOPEN=0,0,"TCP","117.131.85.139",6005** //Create a SSL connection with 0th PDP on 0th //connection identifier. //Connection success

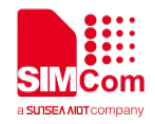

**OK**

**AT+CNACT=0,0** //Disconnect 0th PDP

**+APP PDP: 0,DEACTIVE**

### <span id="page-19-0"></span>**5.2.4 Build a PSK authentication SSL (DTLS) connection**

To establish PSK DTLS connection, you need to set up a psktable. The psktable needs to be transformed through "AT+CSSLCFG" first.

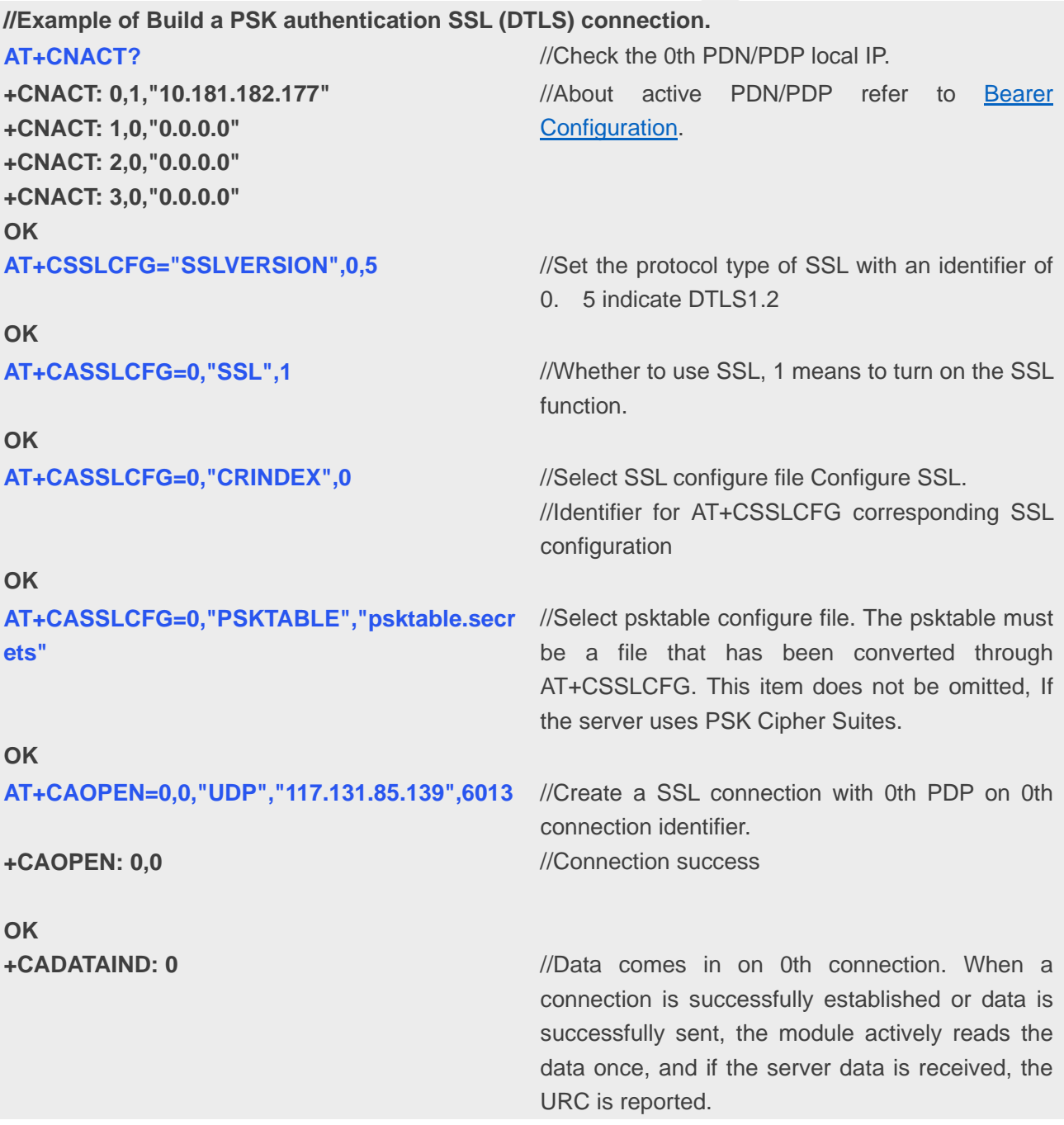

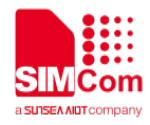

**+CARECV: 10,GET / HTTP**

**OK OK OK**

**+APP PDP: DEACTIVE**

//If no data is received, the URC will not be reported. **AT+CARECV=0,100** //Read 100 byte data //Output data

**AT+CACLOSE=0** //Close the connection with an identifier of 0.

**AT+CNACT=0,0** //Disconnect data connection